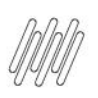

### **9. PARA QUE SERVE A COLUNA DE EVIDÊNCIAS**

### **01. VISÃO GERAL**

Ao realizar as tarefas é possível que os Motoristas realizem registros para comprovar a finalização ou o insucesso de uma coleta/entrega ou, até mesmo, subam os documentos relacionados ao processo logístico.

Todos esses arquivos são chamados de **evidências**, pois são provas e documentações das viagens realizadas.

A coluna **Evidências** é exibida nas seguintes telas:

**°** Ao acessar a tela **Coletas e entregas,** que é o segundo ícone do menu lateral, e clicar nas abas **Finalizada com sucesso** ou **Finalizada com insucesso.**

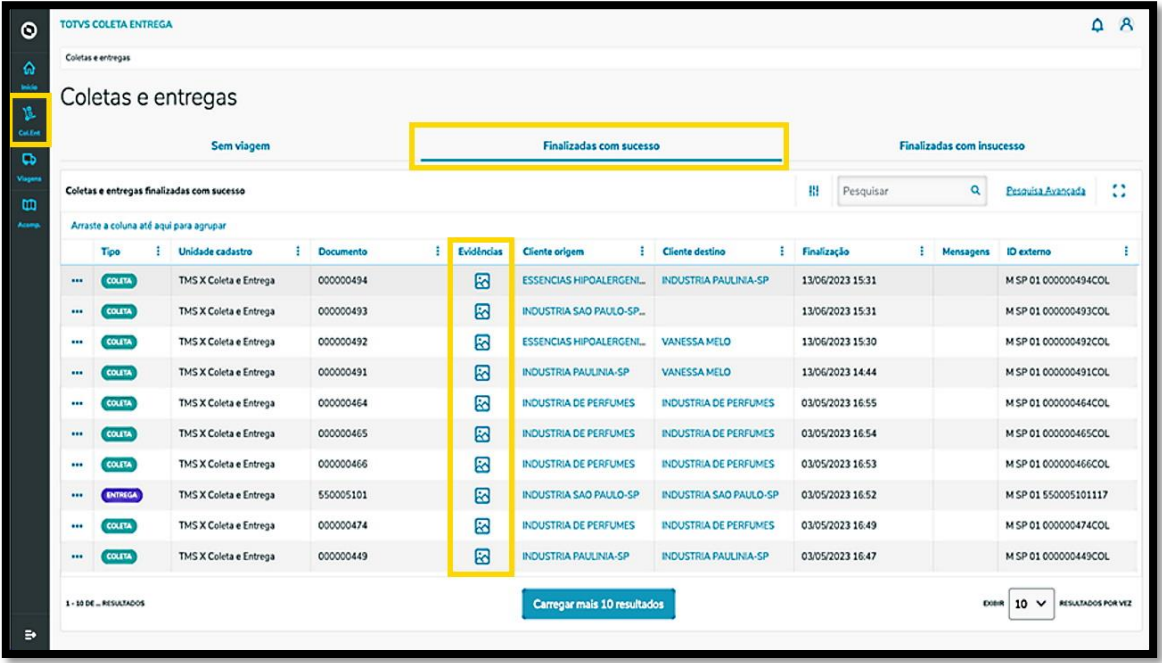

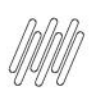

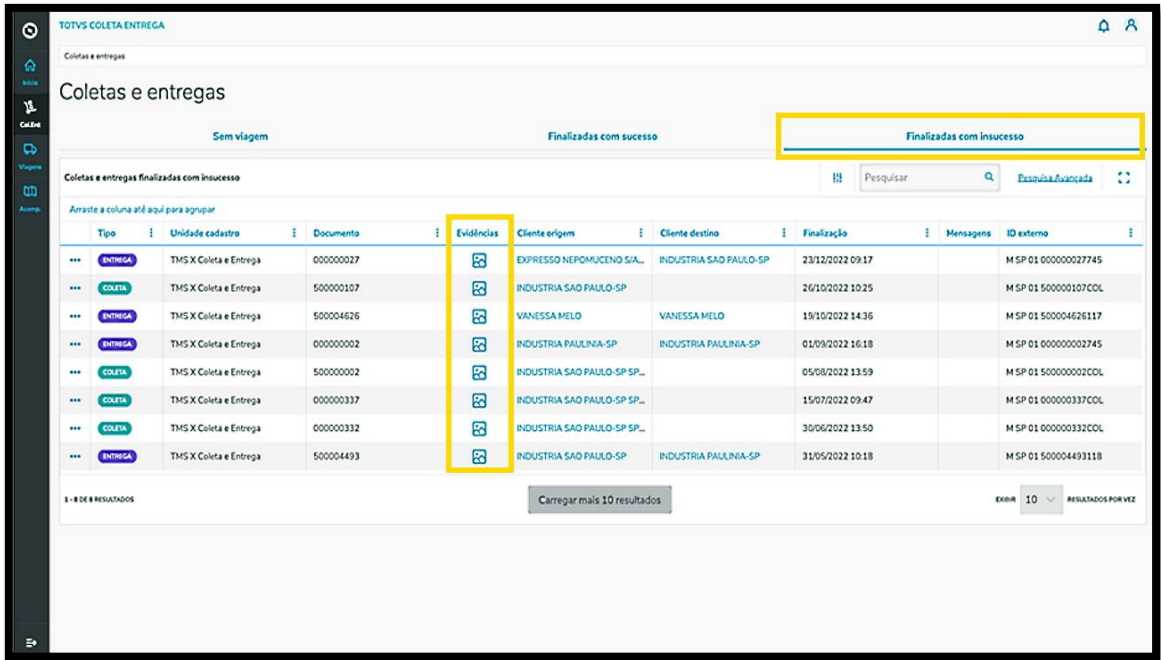

**°** Ao acessar a tela **Viagens em andamento**, que é o quarto ícone do menu lateral, clicar no menu de **<sup>3</sup> Pontinhos** e selecionar a opção **Ver detalhes das tarefas.**

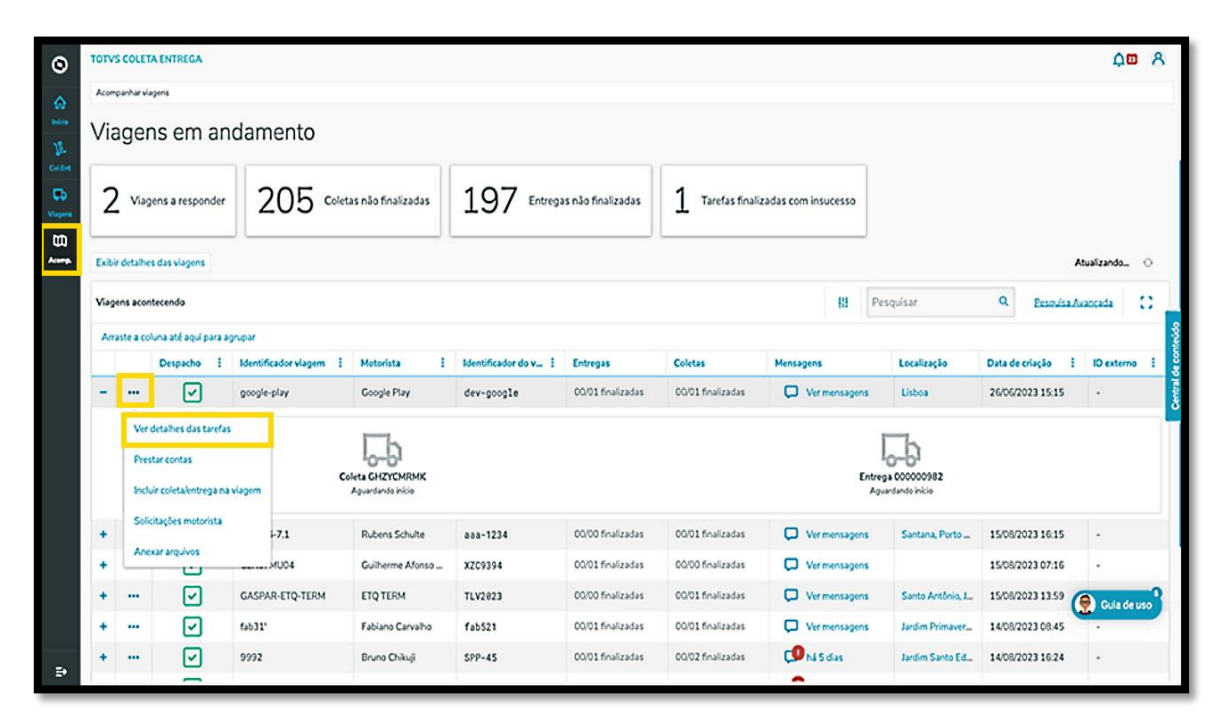

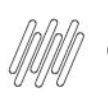

# **9. PARA QUE SERVE A COLUNA DE EVIDÊNCIAS**

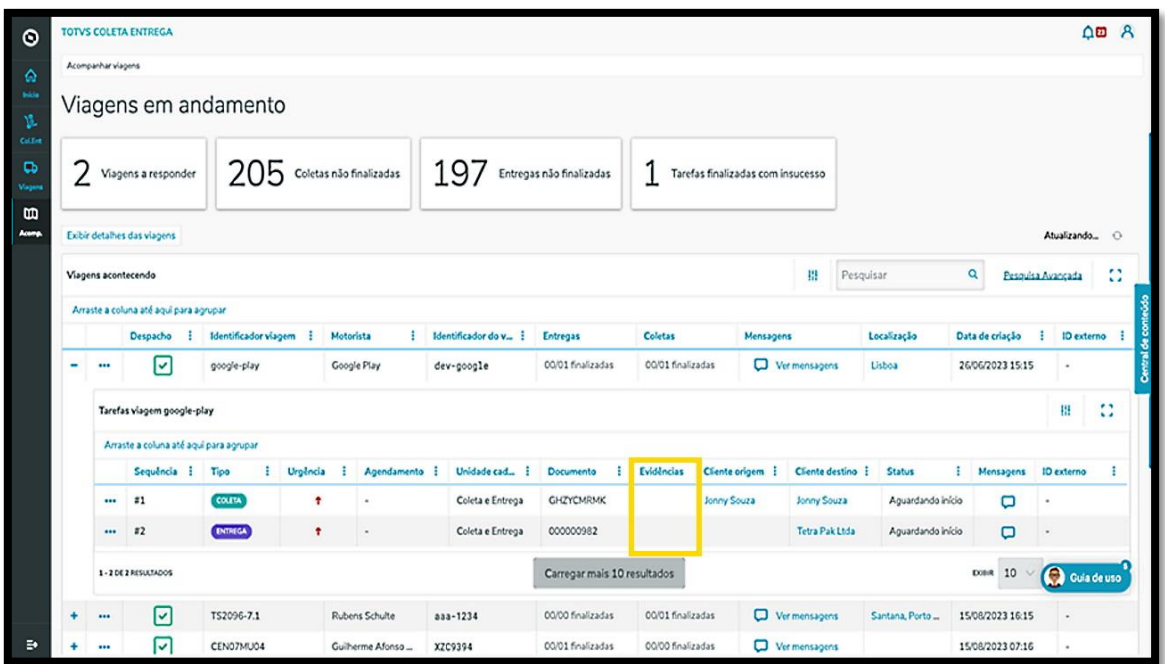

**°** E ainda na tela **Viagens em andamento**, clicar no menu de **3 Pontinhos** e selecionar a opção **Prestar contas.**

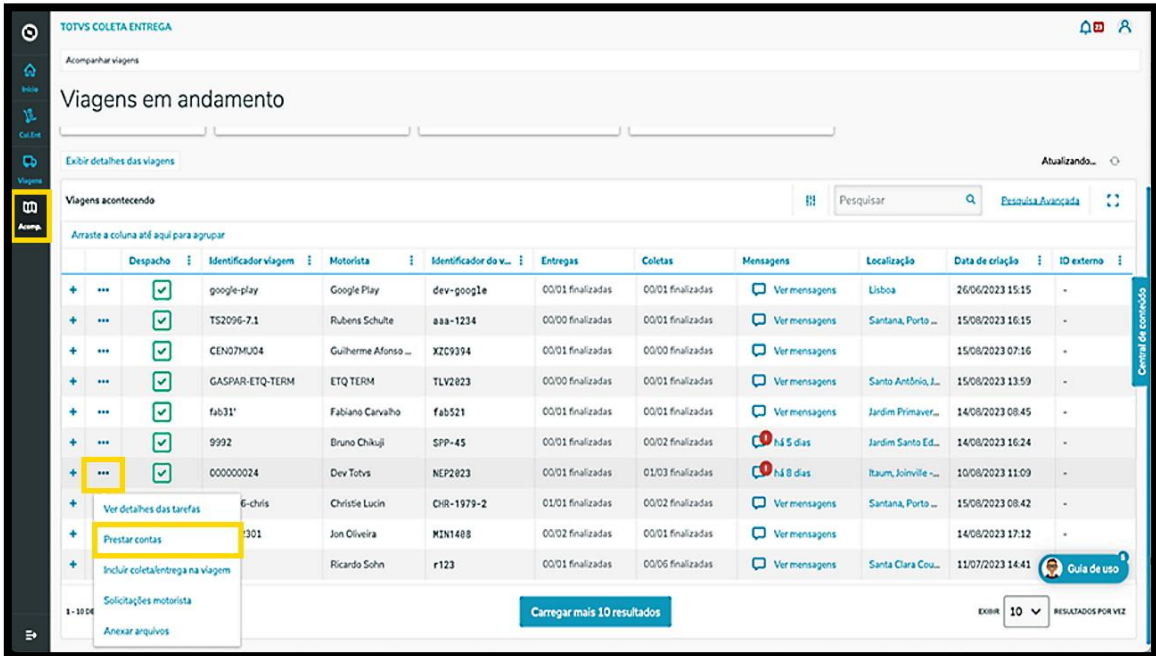

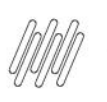

## **9. PARA QUE SERVE A COLUNA DE EVIDÊNCIAS**

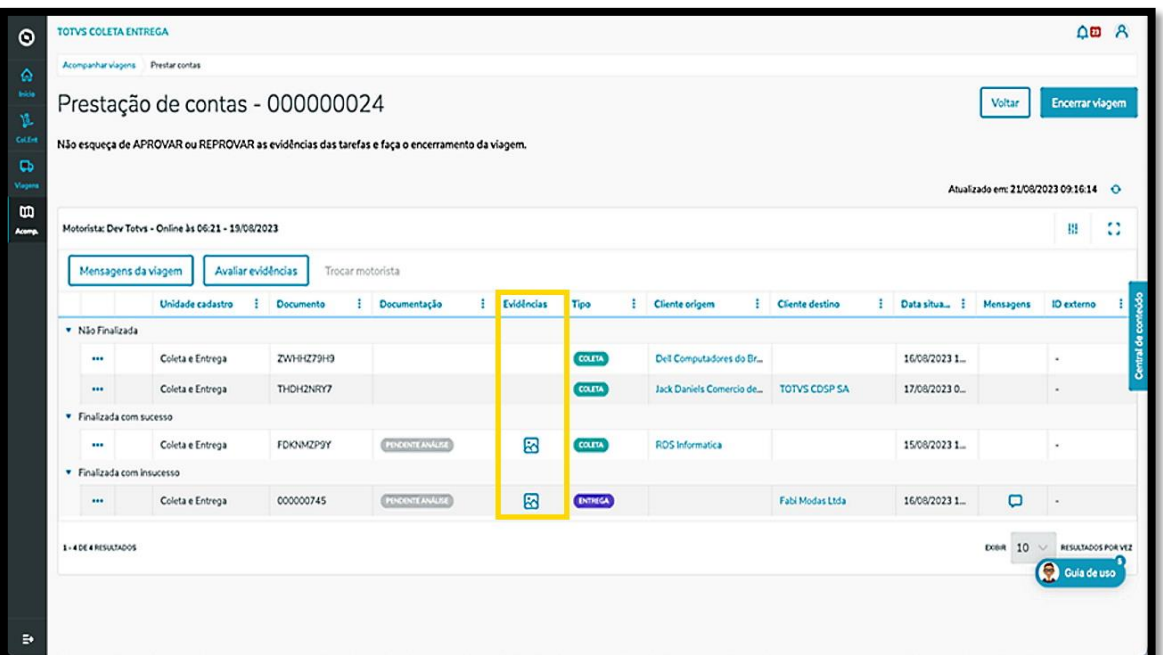

#### **IMPORTANTE!**

Para saber como executar a avaliação das evidências, confira o artigo **10. Como avaliar as evidências**.

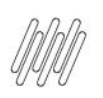

#### **TELA VIAGENS EM ANDAMENTO (ACOMPANHAR VIAGENS)**

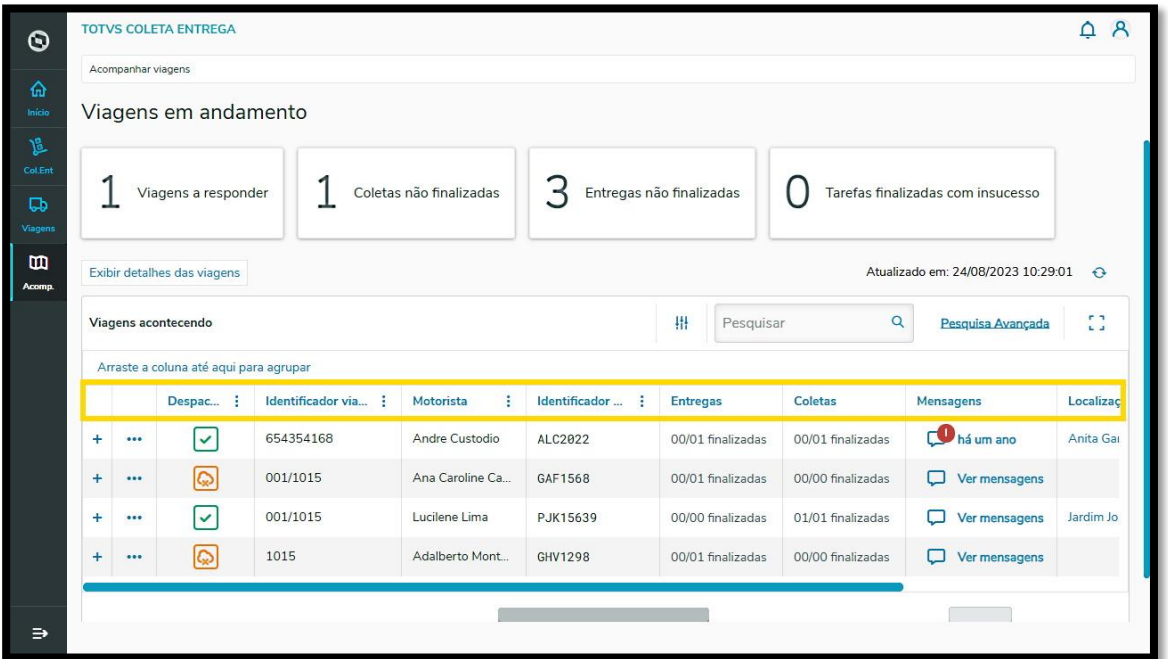

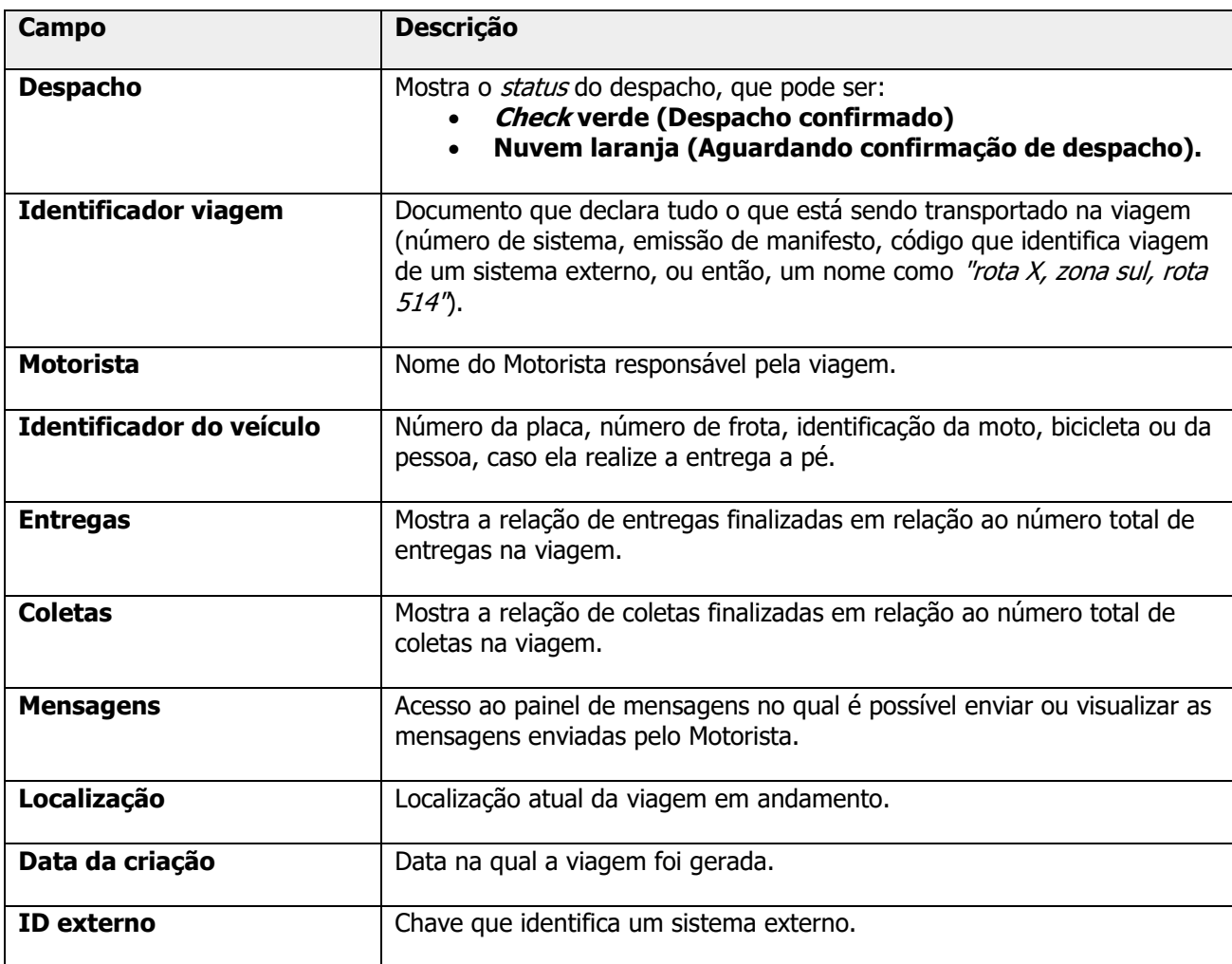